# <span id="page-0-0"></span>插件简述

# 1、扩展插件介绍

## <span id="page-0-1"></span>1.1、扩展插件是什么

又称扩展包,是用于扩充或改造smartbi产品功能的插件,虽然也可以是 个文件夹([见扩展包部署](https://history.wiki.smartbi.com.cn/pages/viewpage.action?pageId=21955666)中的说明 ), 但一般建议打包成\*.ext, 他实际 和java web项目类似(war包),里面可以有图片、js、html、css、 java、servlet、filter,只是结构会遵循smartbi的规范,多了一些配置 文件(见[扩展插件开发基础\(内含目录及配置文件介绍\)](https://history.wiki.smartbi.com.cn/pages/viewpage.action?pageId=21955633),其中有个不同 就是java web项目WEB-INF目录下的内容对应扩展包的META-INF目录, web. xml对应extension. xml, 所以在扩展包中, servlet和filter是需要 配置在extension.xml中(配置结构不变)。

### <span id="page-0-2"></span>1.2、扩展插件的特点

- 扩展插件通过 Smartbi 加载执行。
- 扩展插件中的文件会覆盖 Smartbi 相同路径下的同名文件。
- 扩展插件可以调用 Smartbi 的内部对象。
- 扩展插件可以通过扩展点对 Smartbi 进行定制开发,能够把新 功能无缝集成到系统中。

#### 文档目录:

[1、扩展插件介绍](#page-0-0) [1.1、扩展插件是什么](#page-0-1) [1.2、扩展插件的特点](#page-0-2) [1.3、扩展插件使用场景](#page-0-3) [1.4、扩展插件原理](#page-0-4) [1.5、如何开发及调试](#page-0-5) [2、术语及定义。](#page-0-6) [3、常见问题](#page-1-0) [3.1 为什么要使用扩展插件?](#page-1-1) [3.2 如何在Smartbi中加载扩展插件?](#page-1-2) [3.3 Smartbi是否可以同时加载多个扩展插件?](#page-1-3) [3.4 扩展插件的加载策略是什么?](#page-1-4) [3.4.1、扩展策略](#page-1-5) [3.4.2、扩展插件的声明方式](#page-1-6) [3.4.3、扩展插件的加载顺序](#page-1-7) [3.5 在WebSphere部署扩展插件的问题](#page-2-0)

### <span id="page-0-3"></span>1.3、扩展插件使用场景

通常会用扩展包实现客户现场要求的特定需求,譬如:

1,新增独立的功能,譬如新增个jsp、servlet之类,除了可能调用smartbi接口外,其他都独立存在的功能,这类一般不受smartbi影响,只要按开发 java web项目思路开发即可;

2,在产品内置功能模块界面增加、删除或修改某个功能点,譬如在灵活分析上增加导出到ftp功能之类,这类会依据smartbi有没有提供修改入口,具体 问题具体分析,请见扩展包原理;

3,用户单点登陆(譬如客户现场已经有统一登陆平台,这时候就需要这个功能)之类产品提供[了服务端扩展点](https://history.wiki.smartbi.com.cn/pages/viewpage.action?pageId=21955632)功能;

具体示例请[见插件开发示例库](https://history.wiki.smartbi.com.cn/pages/viewpage.action?pageId=21955653)。

### <span id="page-0-4"></span>1.4、扩展插件原理

理解扩展包为什么能做那些之前,建议先快速看[下扩展包的目录结构](https://history.wiki.smartbi.com.cn/pages/viewpage.action?pageId=21955633)。

如果能想象扩展包是一个类war包的东西,只是smartbi通过插件机制将其作为smartbi.war包的补充, 插件补充方式是:

1,可以覆盖产品同名文件,达到改造产品功能目的: 如图片、js、html、css、jsp等,扩展包中的文件会覆盖与smartbi.war中同路径下的同名文件, 譬如扩展包名.ext\vision\a.js是会替换smartbi.war\vision\a.js文件的,具体示例请见[替换Smartbi文件](https://history.wiki.smartbi.com.cn/pages/viewpage.action?pageId=21955634),至于多个扩展包之间加载顺序请见[如何设](https://history.wiki.smartbi.com.cn/pages/viewpage.action?pageId=21955661) [置扩展包加载优先级](https://history.wiki.smartbi.com.cn/pages/viewpage.action?pageId=21955661);

2,新增jsp、servlet、filter等实现个性需求;

3,利用同一个js文件中多个相同的同名方法,最后一个会生效的原理, smartbi提供了使用**同名.js.patch**方式修改产品内置同名js脚本功能;

在加载js脚本时,会遍历所有扩展包,然后将扩展包中同路径及同名的.js.patch文件内容附加到产品内置js的后面,最后返回的是合并后的js, 具体请见[如何修改Smartbi JS文件](https://history.wiki.smartbi.com.cn/pages/viewpage.action?pageId=21955640),这是最常用的扩展方式,通常如果需要服务端实现部分逻辑的话,就要结合自定义module实现特定功能。

4,使用系统提供的各种前端插入点修改产品特定功能点,也就是在扩展包中的ConfigurationPatch.js文件中配置插入点,达到修改功能的目的, ConfigurationPatch. is加载原理是:

- 1)客户端请求smartbi;
- 2)系统初始化时会加载Configuration.js配置;

3) 加载Configuration.js时, 系统会遍历所有扩展包中的ConfigurationPatch.js, 将其合并到Configuration.js返回到前端, 这里的合并是 按json合并方式合并,也就是两个文件中的json对象按smartbi指定的合并规则,最后合并为一个json对象 返回,前端在对应的插入点会读取这些配置 实现相应的功能。

5,自定义验证类等服务端扩展点,这都是接口性质。

### <span id="page-0-5"></span>1.5、如何开发及调试

<span id="page-0-6"></span>请[见插件开发快速入门](https://history.wiki.smartbi.com.cn/pages/viewpage.action?pageId=21955630),具体涉及项目需求如何调试建议一定看下[Smartbi前端框架介绍及调试定位入门。](https://history.wiki.smartbi.com.cn/pages/viewpage.action?pageId=26444677)[插件开发教程](https://history.wiki.smartbi.com.cn/pages/viewpage.action?pageId=21955631)以各个可能碰到的知识点去组 织,日常工作中可能遇到的,看了一遍也加深对扩展包的理解。

# 2、术语及定义。

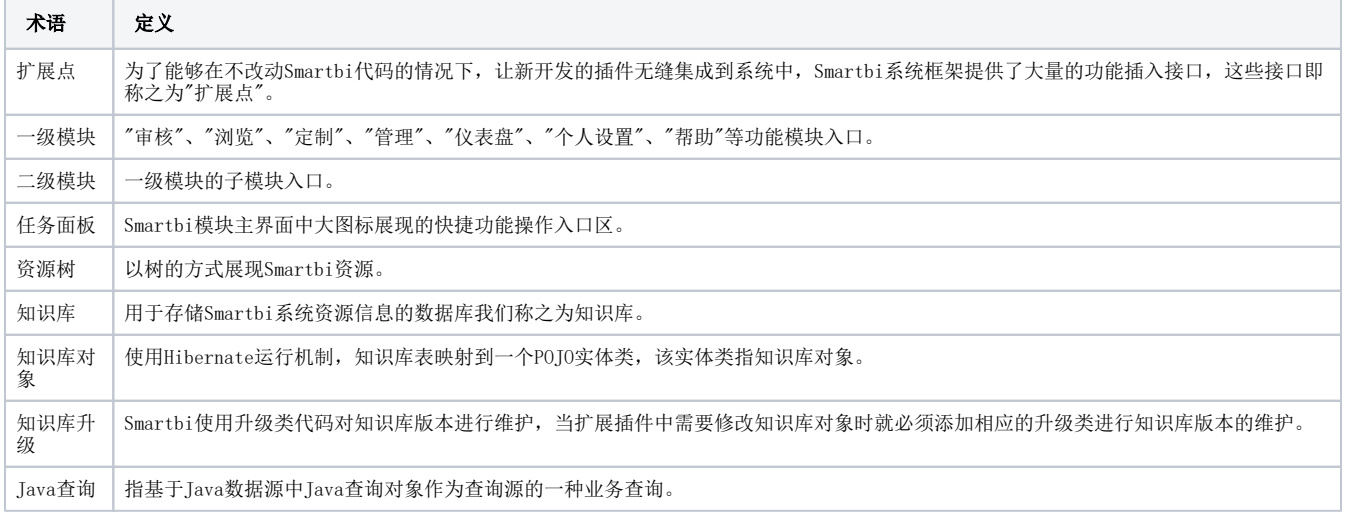

# <span id="page-1-0"></span>3、常见问题

### <span id="page-1-1"></span>3.1 为什么要使用扩展插件?

- **从项目角度上看** 把项目定制化的需求做成扩展插件,这样能够最大限度地控制项目化的需求对产品的影响,控制不同项目之间相互影响,项 目需求响应的及时性也能得到保证。
- 从产品开发角度上看 把产品新功能模块的开发做成扩展插件,这样可以有效避免新功能开发对产品的影响,从而最大限度的保证产品的质 量。

# <span id="page-1-2"></span>3.2 如何在Smartbi中加载扩展插件?

- **项目定制化的需求开发的扩展插件** 启动Smartbi服务器,访问[http://ip:host/smartbi/config](http://iphost)。在config界面上,指定扩展插件的路径,如"
- C: /SmartbiExtension/src/web/",保存配置。 **研发内部开发的新功能扩展插件:** 修改 smartbi.war/WEB-INF/extensions/extensions.list 文件,每一行为一个扩展插件路径的声明。声 明加载指定目录的扩展插件如:"..\ExtensionManager.SandBox\src\web\"。

### <span id="page-1-3"></span>3.3 Smartbi是否可以同时加载多个扩展插件?

Smartbi 里面允许同时加载多个扩展插件。把多个插件放到同一个目录中,然后通过config配置界面把扩展插件路径指向该目录,或者在extensions. **list文件中添加多个扩展插件路径。** 

### <span id="page-1-4"></span>3.4 扩展插件的加载策略是什么?

### <span id="page-1-5"></span>3.4.1、扩展策略

Smartbi 服务器启动时,会自动加载所有扩展插件,并调用相关的激活方法。若扩展插件中存在与smartbi.war中同名的文件时,会优先读取扩展插件中 的文件,当多个扩展插件中存在同名文件时会以第一个扩展插件优先,但ConfigurationPatch.js会自动合并,不存在覆盖问题。

### <span id="page-1-6"></span>3.4.2、扩展插件的声明方式

产品允许采用两种方式来设置扩展包的加载路径。

- 通过 smartbi.war/WEB-INF/extensions/extensions.list 文件进行声明。
- 通过 Smartbi配置界面进行声明。

#### <span id="page-1-7"></span>3.4.3、扩展插件的加载顺序

先加载 [smartbi.war/WEB-INF/extensions/extensions.list](http://smartbi.war/WEB-INF/extensions/extensions.list) 文件声明的扩展包,再加载Smartbi配置界面中指定的目录。

在extensions.list文件中,每一行为一个扩展插件路径的声明,系统按顺序加载各个扩展插件。 例如:下面声明了三个扩展插件,系统加载 顺序依次是sample3、sample1.ext、sample2.ext。

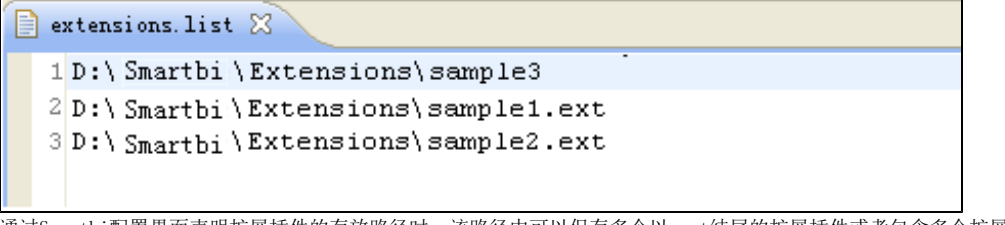

通过Smartbi配置界面声明扩展插件的存放路径时,该路径中可以保存多个以.ext结尾的扩展插件或者包含多个扩展插件的目录。其对扩展插件 的加载顺序是按扩展插件的名字顺序来进行加载,假如该目录中存放了三个插件,则系统依次加载sample1.ext、sample2.ext、sample3。

# <span id="page-2-0"></span>3.5 在WebSphere部署扩展插件的问题

当使用 WebSphere 作为服务器时,可能会出现无法加载扩展插件内的图片、Servlet的情况,在出现此情况下,请按以下步骤进行修改:

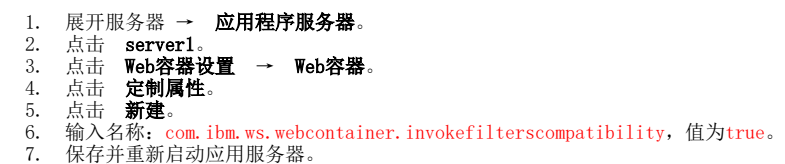